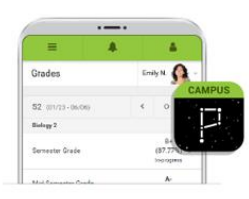

To download Campus Parent mobile app, visit the App Store or Google Play

and search Campus Parent or click on the direct link below

**Completion the Store** 

## Infinite Campus Parent and Student Portal

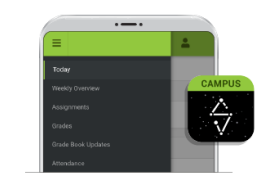

To download Campus Student mobile app, visit the App Store or Google Play and search Campus Student or click on the direct link below

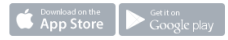

## **STAY ENGAGED & STAY CONNECTED.**

See what is happening in the classroom so you can understand, monitor, and participate in the educational process.

Stay up to date on grades, assignments, attendance announcements, schedules and more.

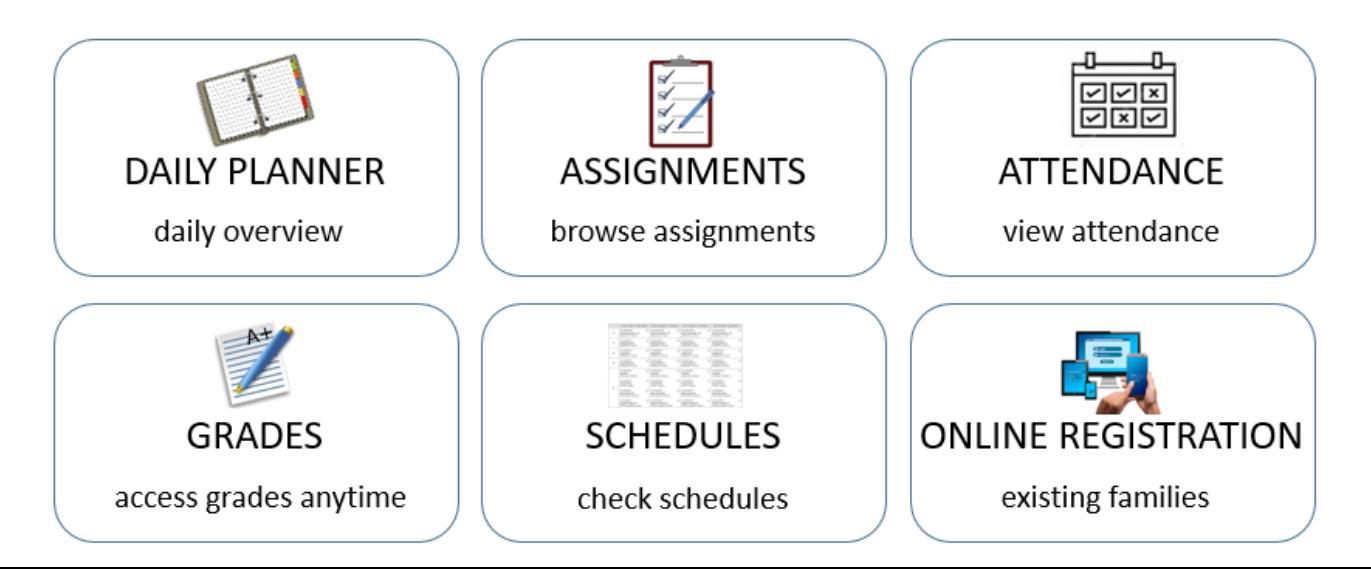

## To Access Infinite Campus Parent Portal

**Go to tinyaps.com/?parent**

**------------- or -----------------**

- **1. Go to the APS Homepage**
- **2. Click Parents**

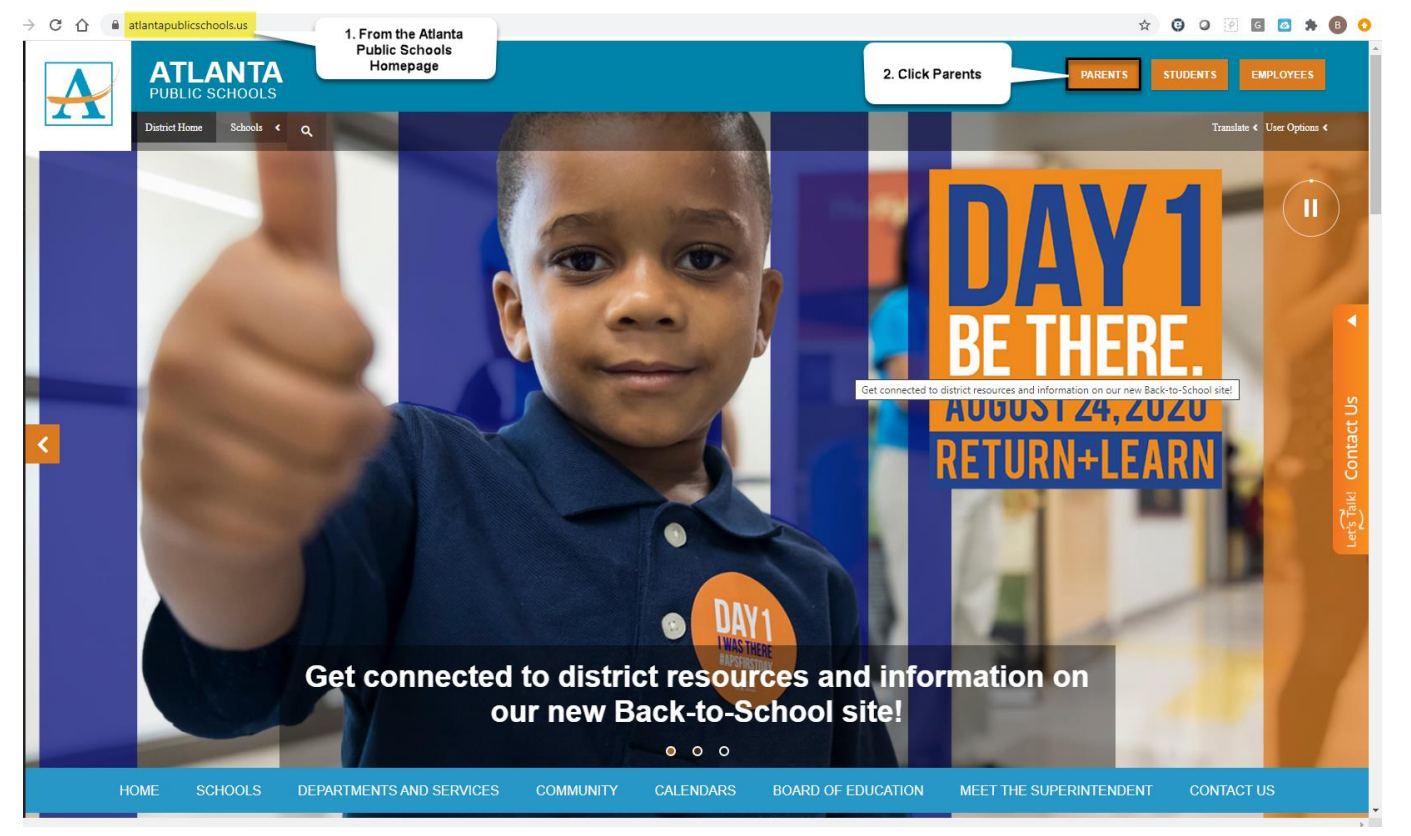

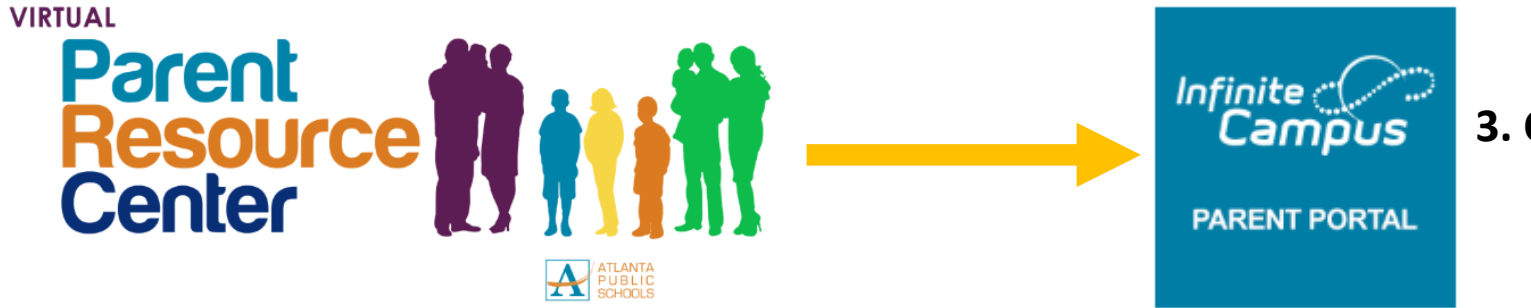

## **3. Click Infinite Campus Parent Portal**

#### **Virtual Parent Learning Center**

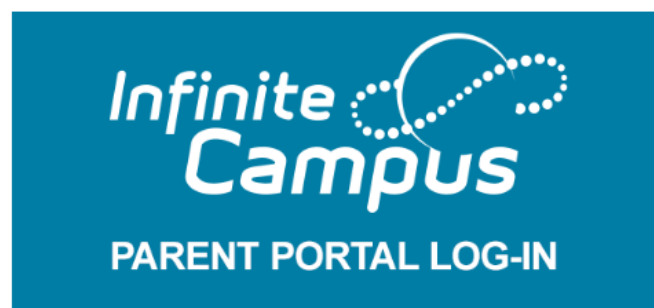

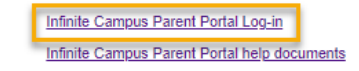

## **4. Click Infinite Campus Parent Portal Login**

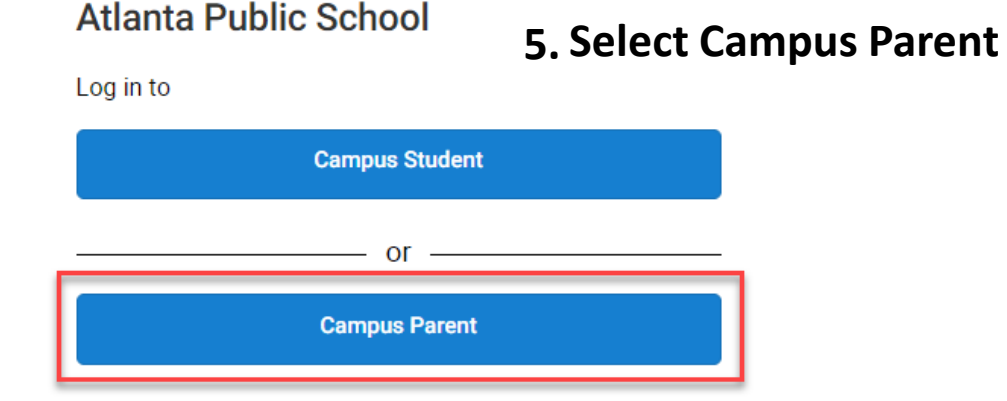

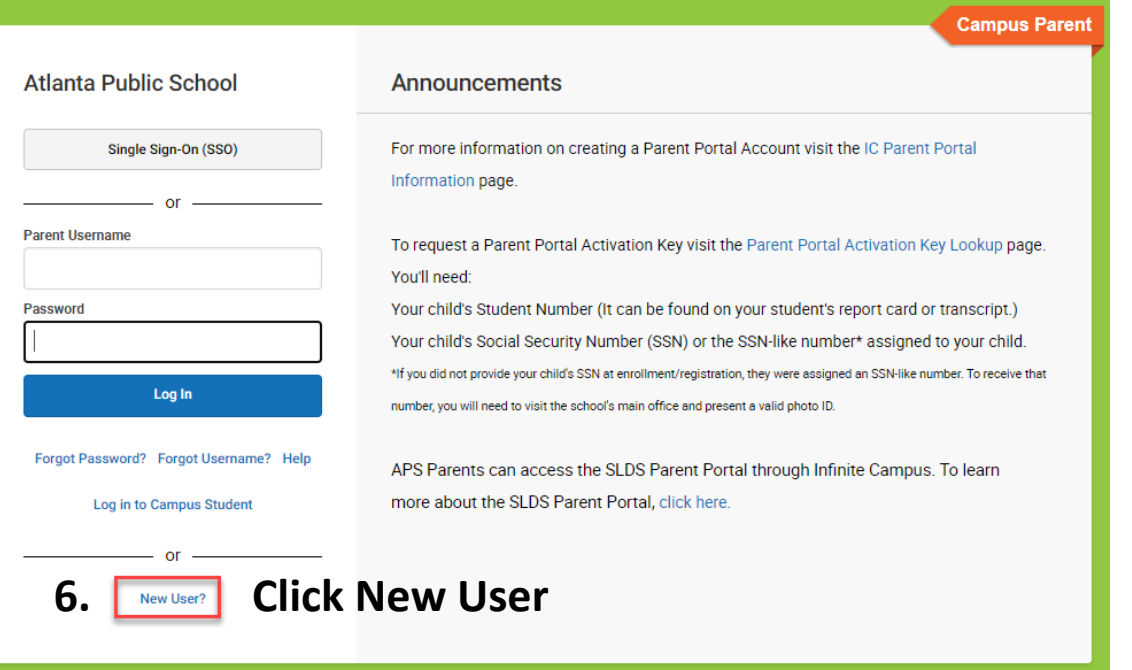

#### New User?

Activate your Campus Portal account by entering the activation key sent to you by your district.

If you do not have an activation key, please visit the Parent Portal Activation Key Lookup page. You will need:

- Your child's Student Number (It can be found on your student's report card or transcript.)
- . The last four digits of your child's Social Security Number (SSN) or the SSN-like number\* assigned to your child.

\*If you did not provide your child's SSN at enrollment/registration, they were assigned an SSN-like number. To receive the last four digits of that number, you will need to contact your child's school.

If you receive the error message that your Activation Key has already been used, that means you already have an account and should proceed to the Login page.

For help obtaining you activation key please reach out to your local school or submit a Let's Talk ticket.

#### Activation Key \*

**Enter 30-digit Activation Key** 

**Submit** 

#### Back to Login

**7. Enter you Activation Key (including dashes) and click**  *Submit*

### **Create Campus Parent Account Welcome Minnie Mouse!** Username<sup>\*</sup> testparent Password \* A .............. **Confirm Password \***  ${\small \begin{array}{@{}c@{\hspace{1em}}c@{\hspace{1em}}c@{\hs$ **Password Strength** 100% **Submit Back to Login**

### **8. Create a Username and Password that you can remember, then click**  *Submit*

## **9. On the Success screen click** *Back to Login*

Success!

Congratulations! You have successfully created your Campus Parent account!

**Back to Login** 

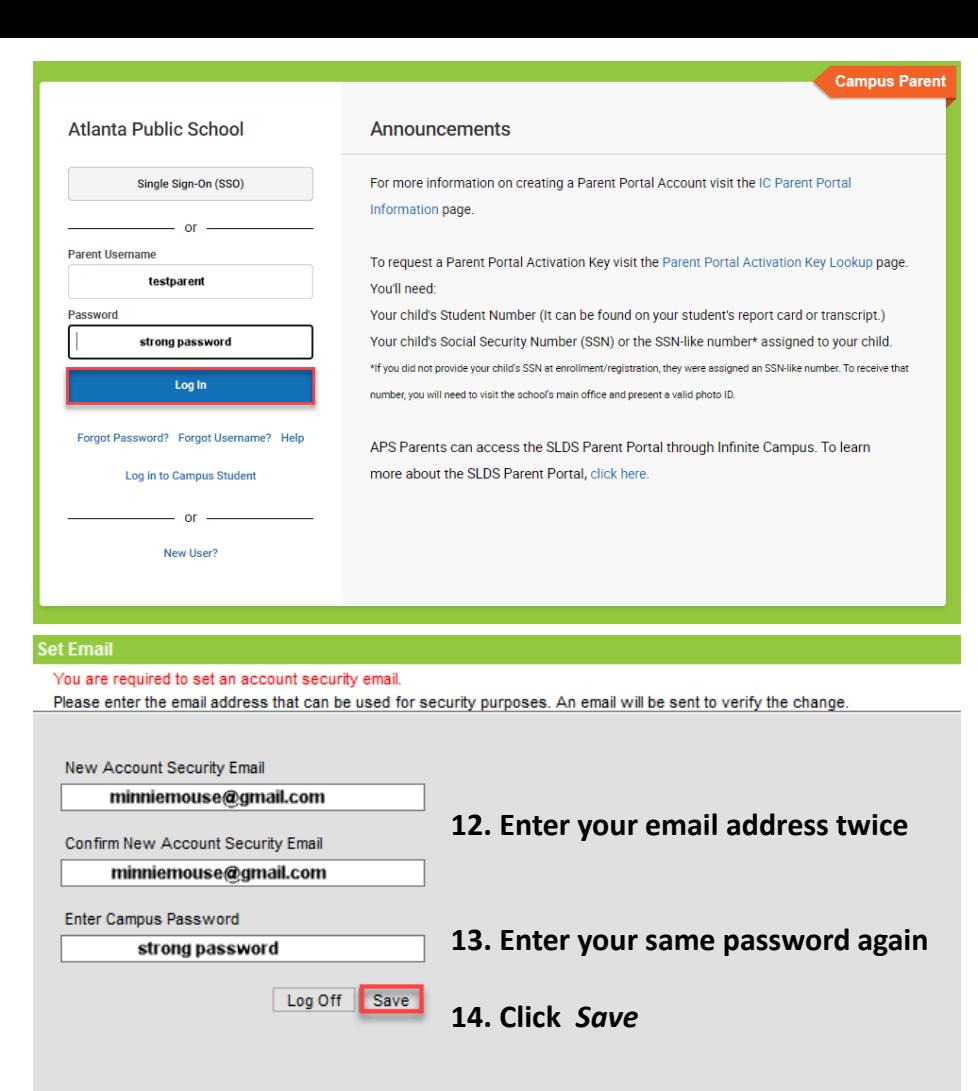

## **11. Enter newly created credentials and click** *Log In*

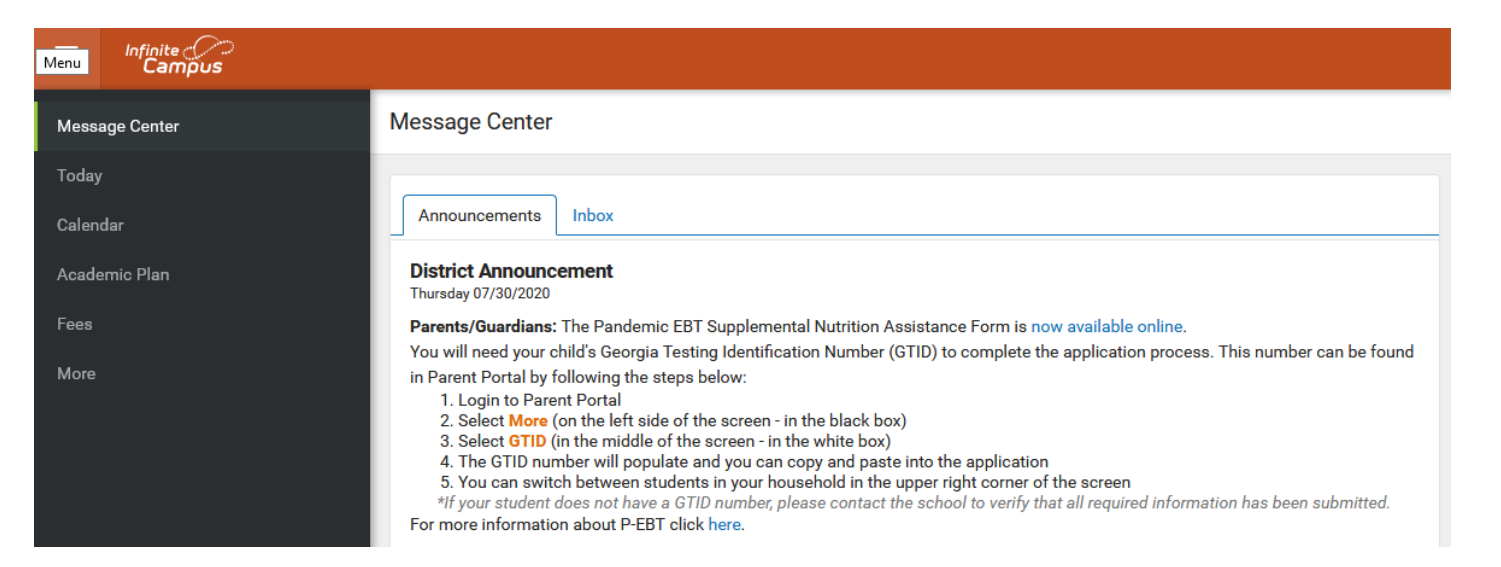

**15. Congratulations! You are in.**

*\*Remember to check your email and verify your email address*

# **Download the Mobile App to stay connected on the go!**

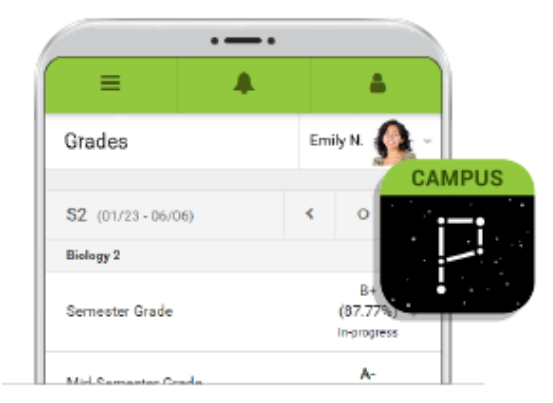

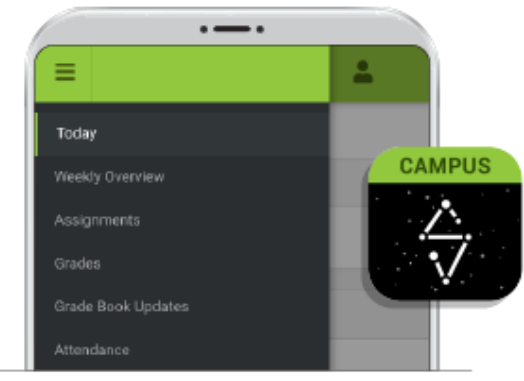

To download Campus Parent mobile app, visit the App Store or Google Play and search Campus Parent or click on the direct link below.

To download Campus Student mobile app, visit the App Store or Google Play and search Campus Student or click on the direct link below.

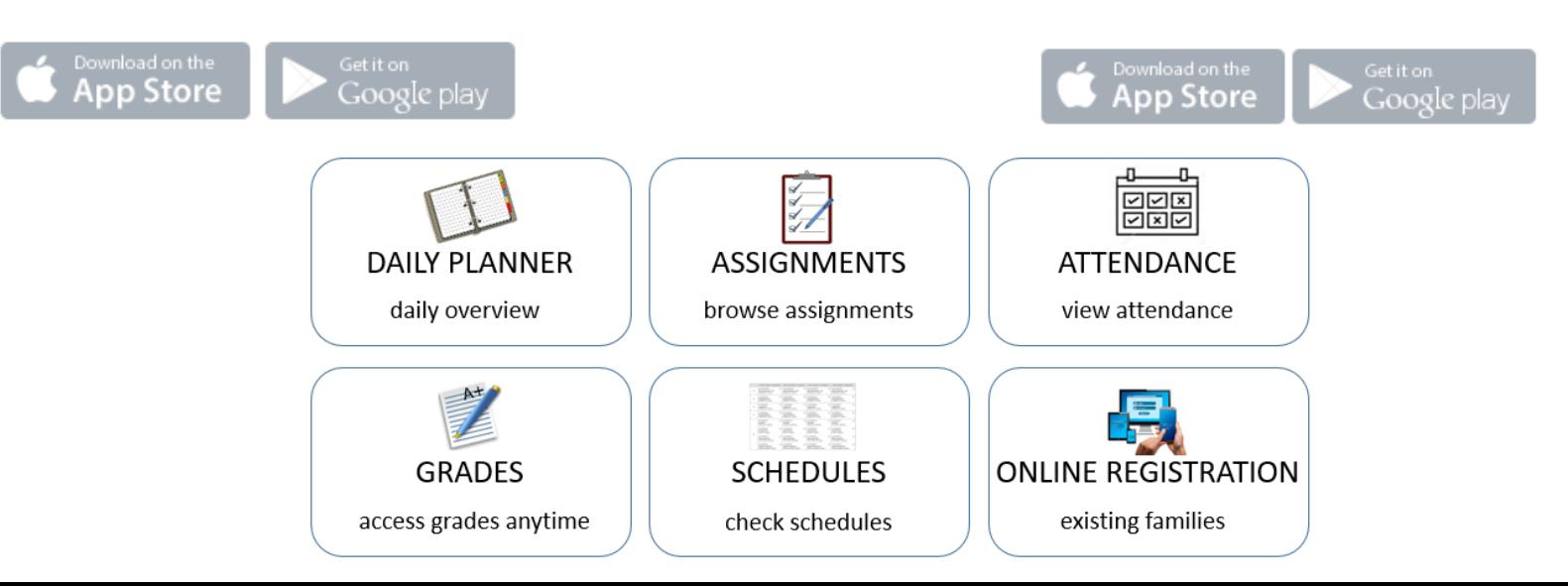

## **Campus Parent (Mobile App) Setup**

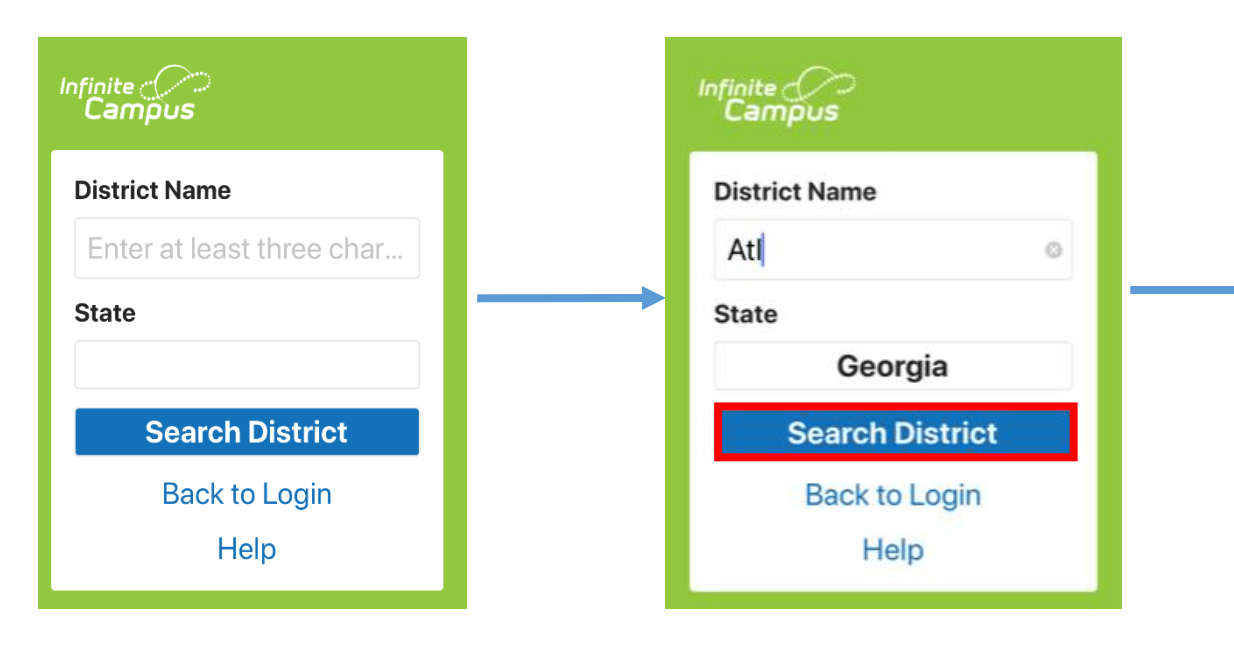

**1. Ent ATL in the District Name Search box**

- **2. Select Georgia for the State**
- **3. Click** *Search District*

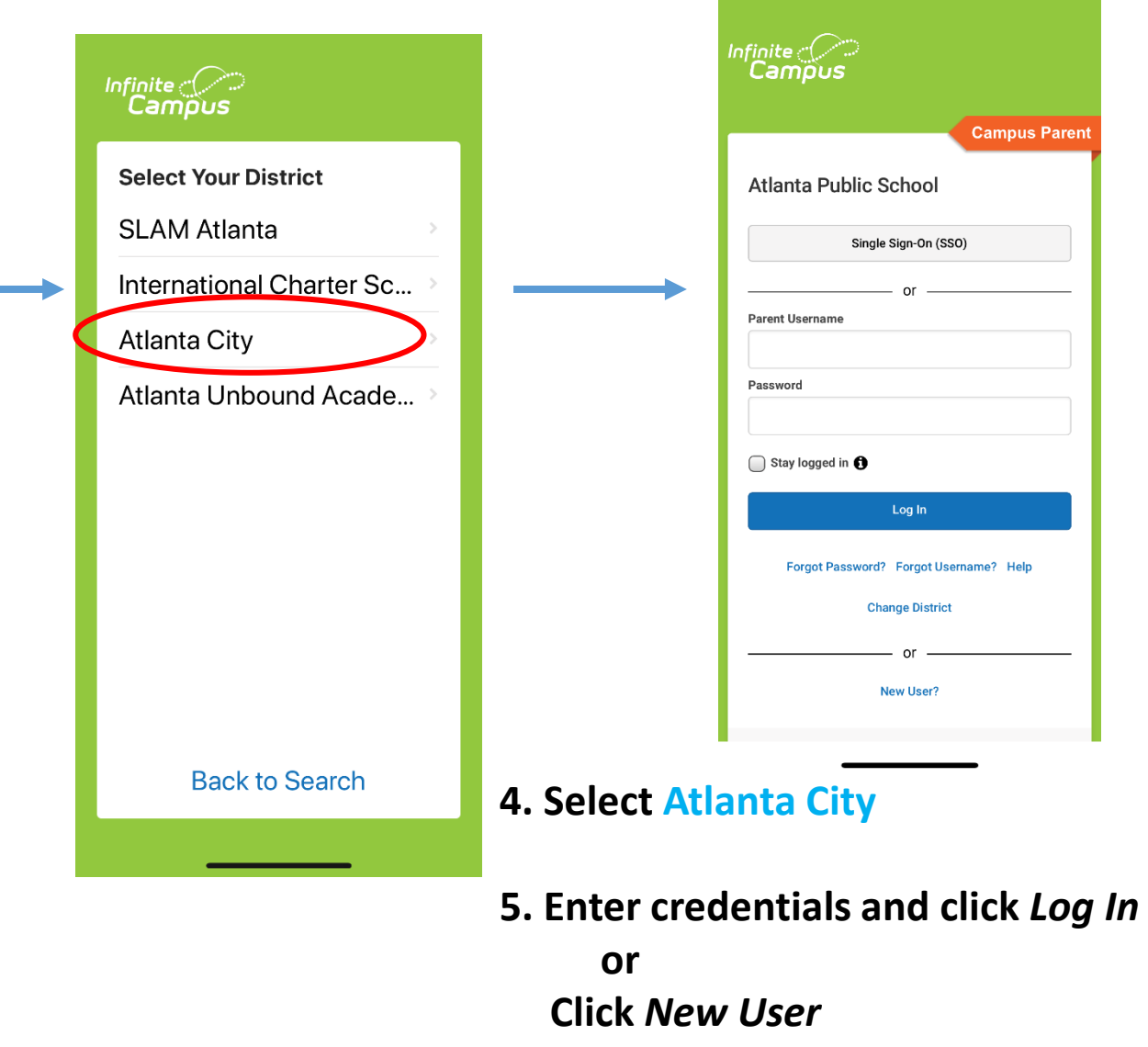

**Parent Portal FAQS**

#### **What do I do if it says my Activation key has already been used?**

- This means that an account has already been created. If you do not remember the username and/or password, please click Forgot Username or Forgot Password.

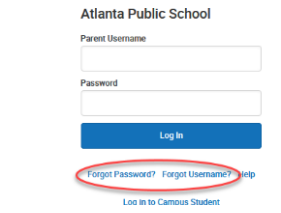

#### **What if I click Forgot Username or Forgot Password and don't receive an email?**

This means that you didn't complete the email verification or the email we have on record is incorrect. Please submit a Let's Talk ticket and include your name, your email, your child's name, grade, date of birth and school.

## Let's Talk! Contact Us

#### **Do I need to create my own account? Can't I just use my child's login?**

- While students have access to many features they cannot complete Surveys, not can they update contact information. Students also cannot complete Online Registration.

### **What if I don't see all of my children?**

This means that the school may not have realized you were already in the system. Please contact your school and ask that your households be combined.

#### **How do I Register an Existing student through Parent Portal?**

Click More->Online Registration

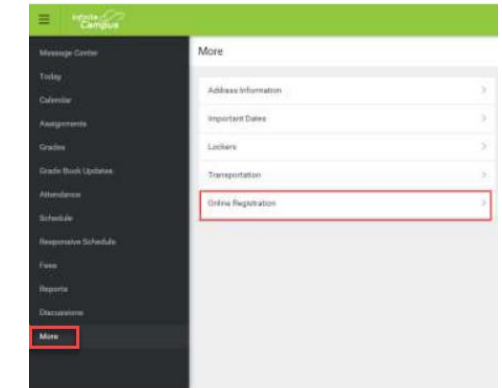

#### **What if I don't see the Begin Enrollment button under Online Registration?**

- Please submit a Let's Talk ticket and include your name, your email, your child's name, grade, date of birth and school.

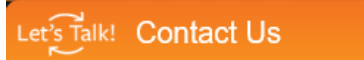